# **Part 4: Calc Modules**

# Chapter 19. Calc API Overview

This chapter gives an overview of the main services and interfaces used in the Calc parts of the Office API, illustrated with small code fragments. I'll revisit these topics in greater details (and with larger examples) in subsequent chapters.

If you're unfamiliar with Calc, then a good starting point is its user guide, available from

Topics: The Spreadsheet Document; Document Spreadsheets; Spreadsheet Data; The Spreadsheet Service; Cell Range Services; Cell Services; Sheet Cell Ranges

Example folders: "Calc Tests" and "Utils"

https://www.libreoffice.org/get-help/documentation/. Chapter 8 of the Developer's Guide looks at spreadsheet programming, and is available from

https://wiki.openoffice.org/w/images/d/d9/DevelopersGuide\_OOo3.1.0.pdf. Alternatively, you can access the chapter online, starting at

https://wiki.openoffice.org/wiki/Documentation/DevGuide/Spreadsheets/Spreadsheet Documents (or use loquide calc). The guide's examples can be found at http://api.libreoffice.org/examples/DevelopersGuide/examples.html#Spreadsheet. There's also a few examples in the "Spreadsheet Document Examples" section of http://api.libreoffice.org/examples/examples.html#Java\_examples.

# **1. The Spreadsheet Document**

The Calc API is organized around the SpreadsheetDocument service which subclasses OfficeDocument. Figure 1 shows these services, including some of their interfaces.

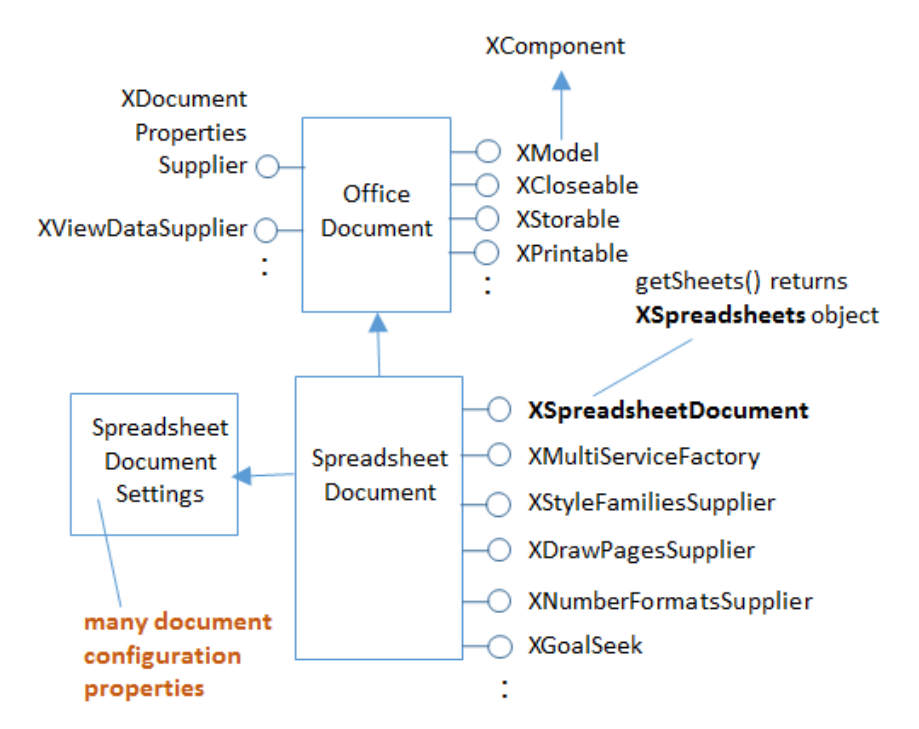

Figure 1. Some Spreadsheet Services and Interfaces.

Calc's functionality is mostly divided between *two* Java packages (modules), sheet and table, which are documented at

http://api.libreoffice.org/docs/idl/ref/namespacecom\_1\_1sun\_1\_1star\_1\_1sheet.html and

http://api.libreoffice.org/docs/idl/ref/namespacecom\_1\_1sun\_1\_1star\_1\_1table.html. Alternatively, you can try lodoc star sheet module and lodoc star table module, but these only get you 'close' to the right pages.

The reason for this module division is Office's support for three types of 'table': text tables, database tables, and spreadsheets. A spreadsheet is a table with formulae added into the mix.

#### **2. Document Spreadsheets**

A spreadsheet document (i.e. a Calc file) can consist of multiple spreadsheets (or sheets). This is implemented using two services – called Spreadsheet**s** (note the 's') and Spreadsheet, as in Figure 2.

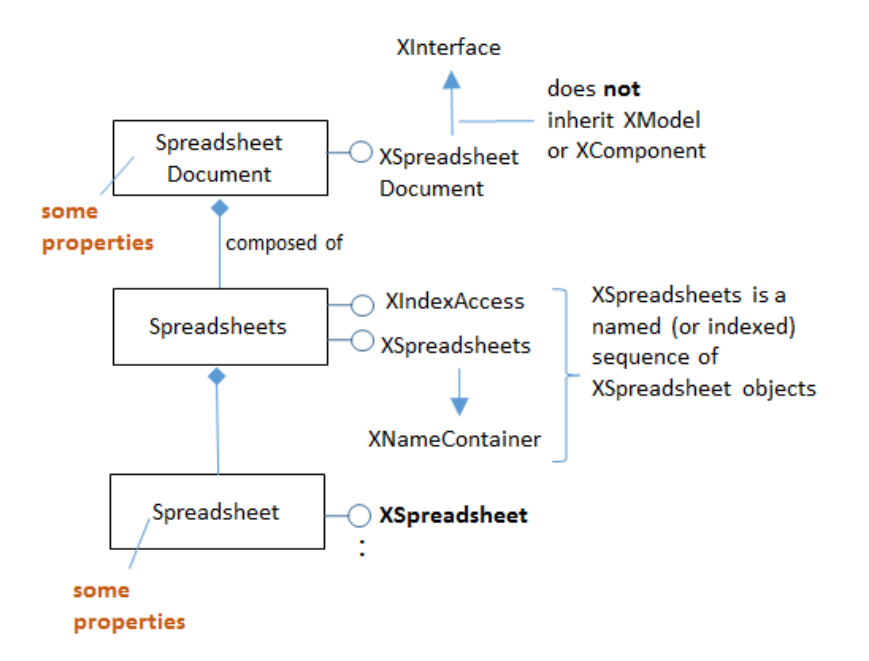

Figure 2. A Spreadsheet Document Hierarchy.

The sheets stored in a Spreadsheet**s** object can be accessed by index or by name. A newly created document always contains a blank spreadsheet in index position 0.

The following code fragment shows how the first sheet in the "test.odt" document is accessed:

```
XComponentLoader loader = Lo.loadOffice();
XComponent compdoc = Lo.openDoc("test.odt", loader);
XSpreadsheetDocument doc = 
                  Lo.qi(XSpreadsheetDocument.class, compdoc);
```
XSpreadsheets sheets = doc.getSheets(); XIndexAccess sheetsIdx = Lo.qi(XIndexAccess.class, sheets); XSpreadsheet sheet = Lo.qi(XSpreadsheet.class, sheetsIdx.getByIndex(0));

These steps are hidden by methods in the Calc utility class, so the programmer can write:

```
XComponentLoader loader = Lo.loadOffice();
XSpreadsheetDocument doc = Calc.openDoc("test.odt", loader);
XSpreadsheet sheet = Calc.getSheet(doc, 0);
```
#### **Some Casting Required**

Surprisingly, XSpreadsheetDocument doesn't subclass XComponent. This means that it's not possible to pass an XSpreadsheetDocument reference to a method expecting an XComponent argument, such as the original GUI.setVisible(), which had the signature:

```
// in the GUI class (old version)
public static void setVisible(XComponent objDoc, boolean isVisible);
```
Text documents can be passed to GUI.setVisible() because XTextDocument does subclass XComponent. The same is possible for Draw and Impress documents.

It's possible to manipulate a spreadsheet document as an XComponent, but it must be cast first:

```
XComponent xc = Lo.qi(XComponent.class, doc);
GUI.setVisible(xc, true);
```
I decided to hide this casting issue by weakening the typing of methods using XComponent parameters. For example, the current version of GUI.setVisible() assumes that its first argument is of type Object:

```
// in the GUI class
public static void setVisible(Object objDoc, boolean isVisible)
{
  XComponent doc = Lo.qi(XComponent.class, objDoc);
 XWindow xWindow = getFrame(doc).getContainerWindow();
 xWindow.setVisible(isVisible);
  xWindow.setFocus();
} // end of setVisible()
```
This GUI.setVisible() can be called with a XSpreadsheet reference:

GUI.setVisible(doc, true);

The document is cast to XComponent inside GUI.setVisible() and then progresses as before.

# **3. Spreadsheet Data**

The data in a spreadsheet can be accessed in many ways: for example, as individual cells, cell ranges, collections of cell ranges, rows, and columns. These ways of viewing data are supported by different services which are used as labels in Figure 3.

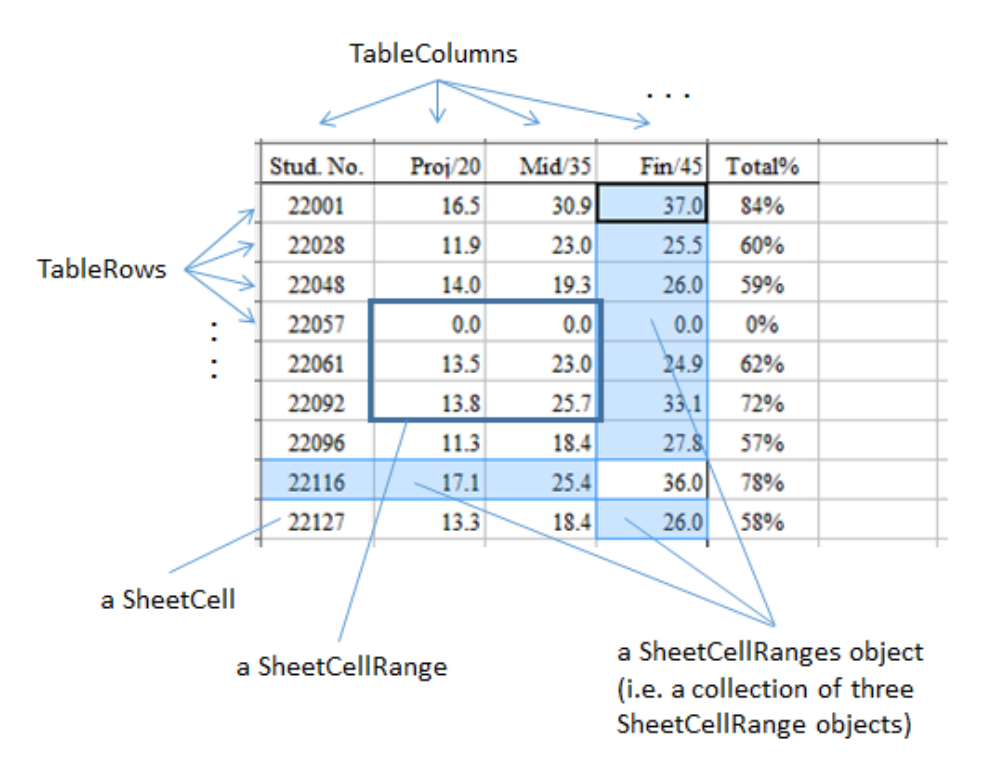

Figure 3. Services used with Spreadsheet Data.

The simplest spreadsheet unit is a cell, which can be located by its (column, row) coordinate/position or by its name, as in Figure 4.

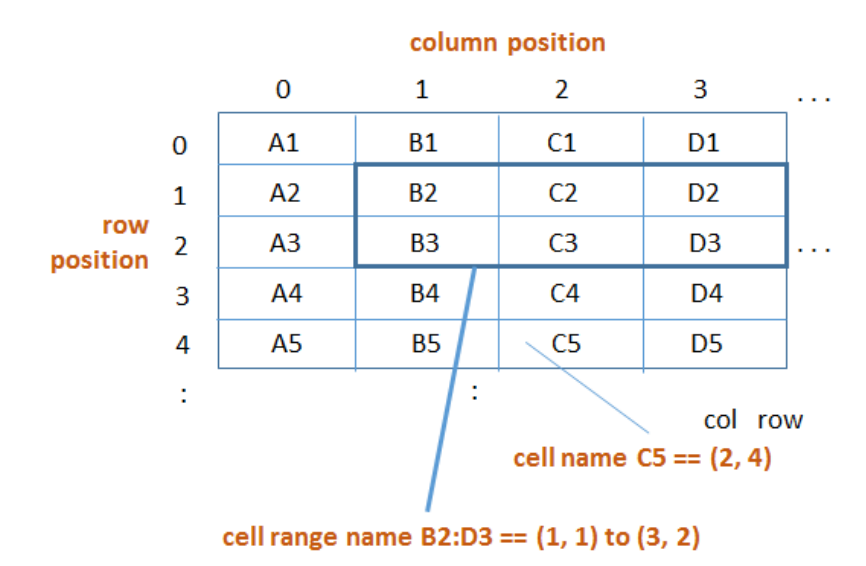

Figure 4. Addressing Cells.

For instance, the cell named "C5" in Figure 4 is at coordinate (2,4). Note that row names start at '1' but row positions begin at 0. A cell range is defined by the position of the top-left and bottom-right cells in the range's rectangle, and can use the same dual naming scheme. For example, the cell range B2:D3 is the rectangle between the cells  $(1,1)$  and  $(3,2)$ .

A spreadsheet document may contain multiple sheets, so a cell address can include a sheet name. The first sheet is called "Sheet1", the second "Sheet2", and so on. For example, "Sheet1.A3:Sheet3.D4" refers to a cube of 24 cells consisting of 3 sheets of 8 cells between A3 and D4. Sheets can be assigned more informative names, if you wish.

A collection of cell ranges is defined using "~" (the tilde) as the concatenation operator. For example, "A1:C3~B2:D2" is a group of two ranges, A1:C3 and B2:D2. The comma, ",", can be used as an alternative concatenation symbol, at least in some Calc functions.

There's also an intersection operator, "!", for calculating the intersection of two ranges.

Cell references can be relative or absolute, which mainly affect how formulae are copied between cells. For example, a formula (=**A1**\*3) in cell "C3" becomes (=**B1**\*3) when copied one cell to the right into "D3". However, an absolute reference (which uses "\$" as a prefix) is unaffected when moved. For instance (=**\$A\$1**\*3) stops the "A" and "1" from being changed by a move.

My Calc.java support class includes methods for converting between simple cell names and positions; they don't handle "~", "!", or absolute references using "\$".

#### **4. The Spreadsheet Service**

The Spreadsheet service is a subclass of SheetCellRange, as shown in Figure 5, which means that a sheet can be treated as a very big cell range.

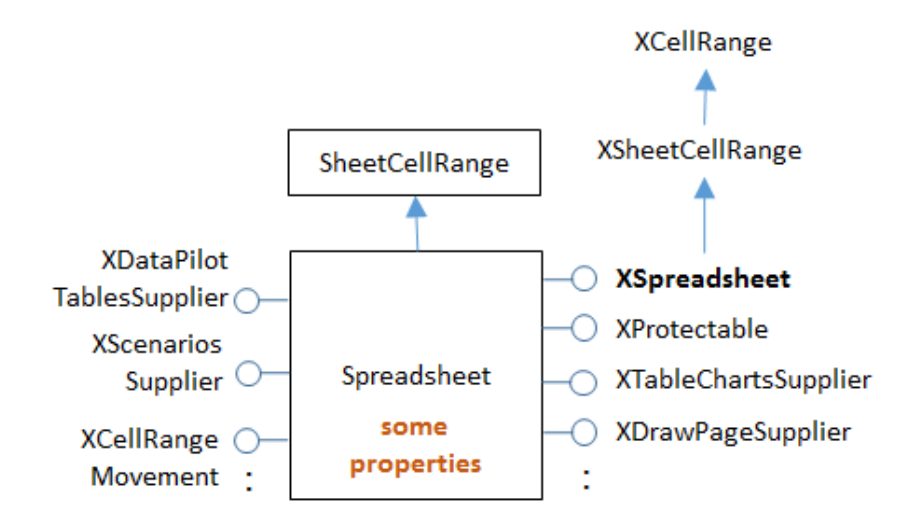

Figure 5. The Spreadsheet Service.

A great deal of spreadsheet-related functionality is implemented as interfaces belonging to the Spreadsheet service. The most important is probably XSpreadsheet (see lodoc xspreadsheet reference), which gives the programmer access to a sheet's cells and cell ranges via getCellByPosition(), getCellRangeByPosition(), and getCellRangeByName(). For example:

```
\mathbb{R}^2XSpreadsheet sheet = Calc.getSheet(doc, 0);
XCell cell = sheet.getCellByPosition(2, 4); // (column, row)
XCellRange cellRange1 = sheet.getCellRangeByPosition(1,1,3,2);
           // startColumn, startRow, endColumn, endRow
XCellRange cellRange2 = sheet.getCellRangeByName("B2:D3");
```
Oddly enough there's no getCellByName() method, but my Calc.java class adds one.

### **5. Cell Range Services**

The main service for cell ranges is SheetCellRange, which inherits the CellRange service from the table module and several property-based classes, as indicated in Figure 6.

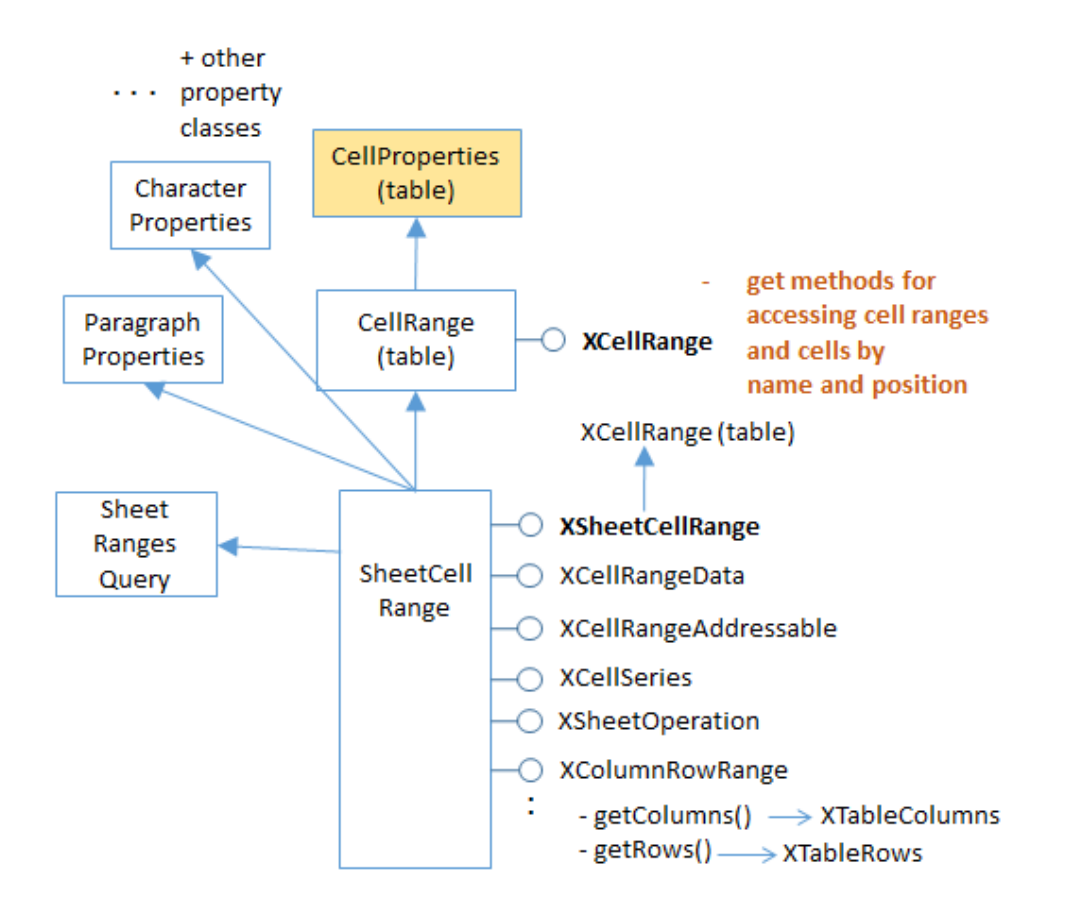

Figure 6. The Cell Range Services.

SheetCellRange supports an XSheetCellRange interface, but that interface gets most of its functionality by inheriting XCellRange from the table module. Most programs that manipulate cell ranges tend to use XCellRange rather than XSheetCellRange.

XCellRange is where the useful cell and cell range access methods are defined, as shown in the class diagram in Figure 7.

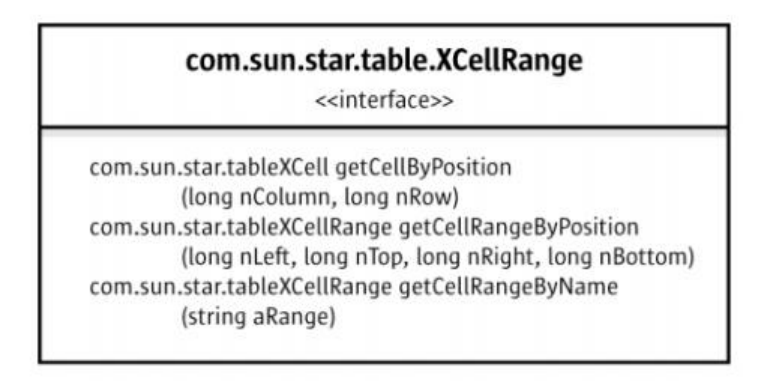

Figure 7. The CellRange Class Diagram.

You can access the documentation using  $10d$ oc XCellRange.

What's missing from XCellRange is a way to *set* the values in a cell range. This is supported by the XCellRangeData interface (see Figure 6) which offers a setDataArray() method (and a getDataArray()).

CellProperties in the table module is frequently accessed to adjust cell styling, such as color, borders, and the justification and orientation of data inside a cell. However, styling for a cell's text is handled by properties in the CharacterProperties or ParagraphProperties classes (see Figure 6).

Rows and columns of cells can be accessed using the TableRows and TableColumns services (and their corresponding XTableRows and XTableColumns interfaces). They're accessed through the XColumnRowRange interface shown in Figure 6. Code for obtaining the first row of a sheet is:

```
XColumnRowRange crRange = Lo.qi(XColumnRowRange.class, sheet);
     // get the XColumnRowRange interface for the sheet
XTableRows rows = crRange.getRows(); // get all the rows
XIndexAccess con = Lo.qi(XIndexAccess.class, rows);
                // treat the rows as an indexed container
XCellRange rowRange = Lo.qi(XCellRange.class, con.getByIndex(0));
                 // access the first row as a cell range
```
XTableRows is an indexed container containing a sequence of XCellRange objects. The TableRow services and interfaces are shown in Figure 8:

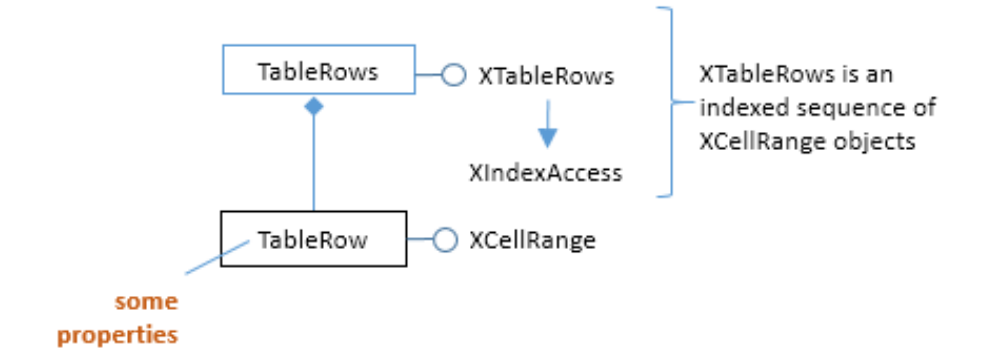

Figure 8. The TableRow Services and Interfaces.

Similar coding is used to retrieve a column: XColumnRowRange.getColumns() gets all the columns. Figure 9 shows the TableColumn services and interfaces.

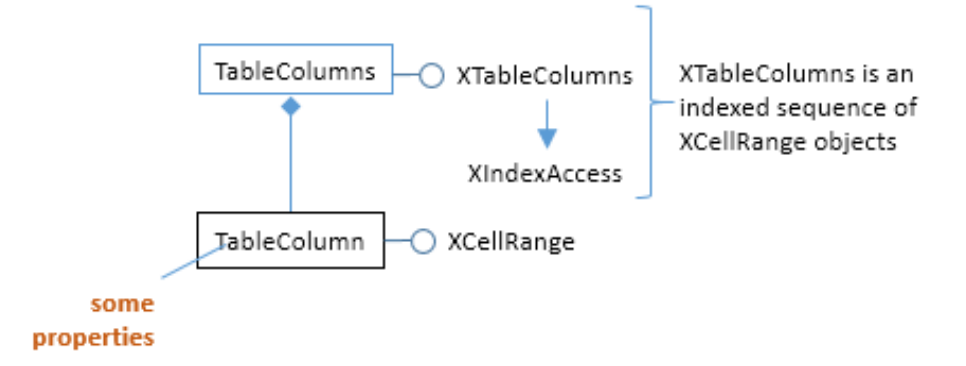

Figure 9. The TableColumn Services and Interfaces.

My Calc class includes methods that hide these details, so the accessing the first row of the sheet becomes:

```
XCellRange rowRange = Calc.getRowRange(sheet, 0);
```
#### **6. Cell Services**

XCellRange.getCellByPosition() returns a single cell from a given cell range. However, this method can also be applied to a sheet because the API considers a sheet to be a very big cell range. For example:

 $XCell$  cell = sheet.getCellByPosition(2, 4)

The SheetCell service manages properties related to cell formulae and cell input validation. However, most cell functionality comes from inheriting the Cell service in the table module, and its XCell interface. This arrangement is shown in Figure 10.

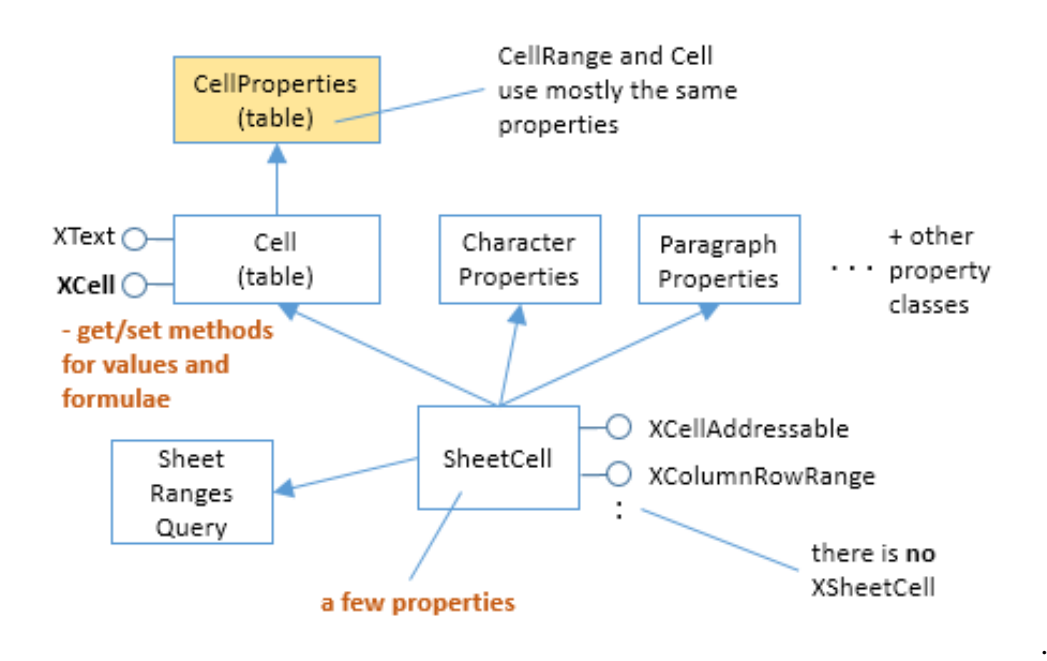

Figure 10. The SheetCell Services and Interfaces.

SheetCell doesn't support an XSheetCell interface; instead most programming is done using XCell. XCell contains useful methods for getting and setting the values in a cell (which may be numbers, text, or formulae). For example, the following stores the number 9 in the cell at coordinate  $(2, 4)$  (the "C5" cell):

```
 :
XSpreadsheet sheet = Calc.getSheet(doc, 0);XCell cell = sheet.getCellByPosition(2, 4); // (column, row)
cell.setValue(9);
```
SheetCell inherits the same properties as SheetCellRange. For example, CellProperties stores cell formatting properties, while text styling properties are supported by CharacterProperties and ParagraphProperties (see Figure 10).

The Cell service supports both the XCell and XText interfaces. Via the XText interface, it's possible to manipulate cell text in the same way that text is handled in a text document. However, for most purposes, it's enough to use XCell's setFormula() which, despite its name, can be used to assign plain text to a cell. For instance:

cell.setFormula("hello"); // put "hello" text in the cell

Calc differentiates between ordinary text and formulae by expecting a formula to begin with "=".

The XCell class diagram is shown in Figure 11.

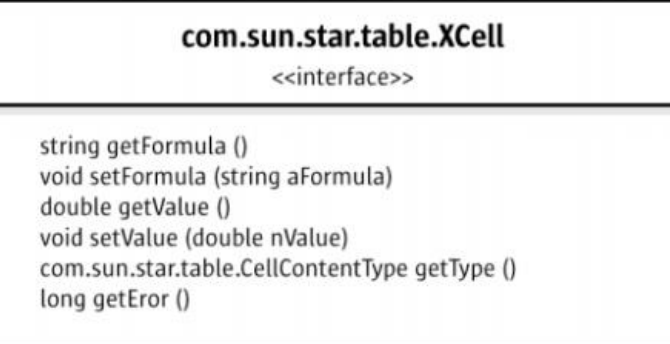

Figure 11. The XCell Class Diagram.

The documentation for XCell can be found using  $10d$   $\csc$   $x$ cell.

# **7. Sheet Cell Ranges**

A collection of cell ranges has its own service, SheetCellRanges, shown in Figure 12.

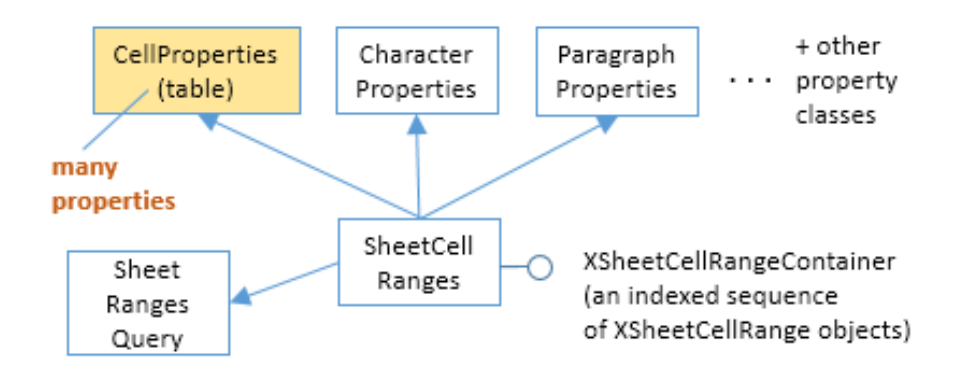

Figure 12. The SheetCellRanges Services and Interfaces.

SheetCellRanges doesn't turn up much when programming since it's easy to access multiple cell ranges by accessing them one at a time inside a loop.

One major use for SheetCellRanges are in sheet searches which return the matching cell ranges in a XSheetCellRangeContainer object. I'll give examples in Chapter 26.